# JamOrigin MIDI GUITAR 2.5 for IOS

# \*\*BETA\*\*

JamOrigin's MIDI Guitar app is the first realtime polyphonic guitar to midi converter: it makes the world of synthesizers available to guitarists.

It offers a performance comparable to expensive hardware solutions.

You dont need any special hardware other than an audiointerface!

I - N - D - E - X

## Overview of the interface

## What is new in MIDI Guitar 2.5 for IOS:

- \* new interface simular to the desktop full version
- \* Patch changes are remote controllable.
- \* MIDI FX: remote controllable function like sustain and transpose and more
- \* midi output target is now a MIDI FX and storable per patch
- \* IAA capability:
  you can now record the output of MIDI Guitar into any DAW like
  Garageband, Cubase etc!
- \* More and new effects!

\*\* THIS DOCUMENT IS STRICTLY FOR THE BETATESTERS \*\*

\*\* DETAILS IN FINAL VERSION MAY DIFFER! \*\*

#### The main interface

## Interface on Ipad

The interface is divided into different **sections** containing knobs and choosers. Click on the link over each section for detailed info about the section

## TOP OF SCREEN

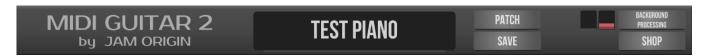

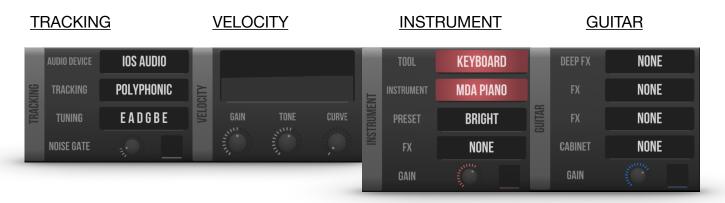

<u>ARTICULATION</u> <u>MIDI MACHINES</u> <u>MIXER</u>

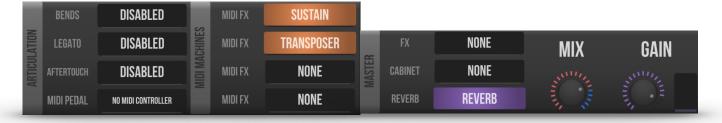

## The content of the different sections

Section Knobs/Choosers:

top of screen patch, patch/save, cpu indicators, backgroundprocessing, shop

TRACKING audio interface, tracking, tuning, noisegate

<u>ARTICULATION</u> bends, legato, aftertouch

VELOCITY gain, tone, curve

MIDI MACHINES midi fx

<u>INSTRUMENT</u> tool, instrument, preset, fx, gain

GUITAR deep fx, fx, cabinet, gain fx, cabinet, reverb, mix, gain

## Top of Screen

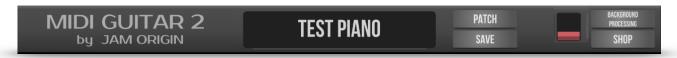

On top of the screen, center, the current loaded patch is displayed.

#### Loading a patch

clicking on the patchname will bring up a chooser for loading other patches. When the list is shown, clicking the background makes the chooser vanish.

## Saving a patch

-clicking patch/save will bring up a screen for patchmanagement:

New will not safe current patch, but will give a default new patch Save as.. will save the current patch to a new patch with a new name

Rename the current patch will be saved and renamed

Delete current patch will be deleted, a default patch will be loaded

Back no changes, back to main interface

## **CPU INDICATORS**

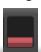

A vertical VU meter display the CPU load, clicking on them will bring up a big fullscreen CPU load indicator, in which the tracking and every loaded instrument and effect will show its CPU load. Clicking the screen once, makes it dissapear again.

#### BACKGROUND PROCESSING

is needed when using other synths: when this button is highlited, the app will remain active when others apps (synths, DAW's) are on the foreground.

Deselect this option if you want to pause MIDI Guitar when other apps are used.

## **SHOP**

\*\*within BETA the IAP'S are for free and independent from actual real life purchases. Just purchase both IAP's\*\*

#### **TRACKING**

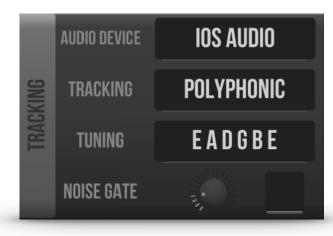

## -AUDIO DEVICE

Clicking this will bring you to the audio interface chooser.

MIDI Guitar always works with mono input and stereo output.

If more inputs are chosen, the inputs are mixed down to one mono signal.

## -TRACKING

Set tracking type. Polyphonic is default. Monophonic is a bit faster, especially in the bass range, and might be better for

driving monophonic (analog) synths.

#### -TUNING

set this to the actual tuning of your guitar for best conversion quality. Currently D2 (drop D) is the lowest note available.

## -NOISE GATE

filter out background noise when you are not playing by setting this treshold. For good velocity sensitive instruments you can set it to 0.

#### ARTICULATION SECTION

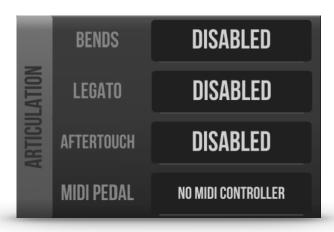

## -BENDS

You can choose here whether bends are tracked and which range is used for sending them.

The synth attached needs to have its range set accordingly.

The bends are only send when one note is being played at a time, this to avoid false notes with single channel midi.

#### -LEGATO

Add artificial sustain to each note until the next note appears. when notes connect this way, Many synths will make smooth legato transitions, mostly when they are set to monoponic.

#### -AFTERTOUCH

add midi aftertouch (polyphonic pressure) to each note.

Some synths will react to this with interesting dynamics, for example when palm muting

## **VELOCITY SECTION**

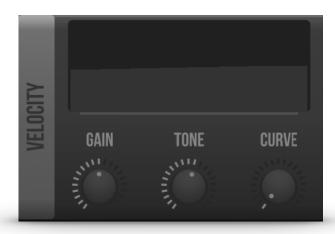

## -GAIN

Apply midi velocity gain to all notes, it is simular to your guitars volume knob, but in the midi domain.

## -TONE

Apply midi velocity gain to high or low notes, it is simular to your guitar's tone knob.

## -CURVE

Velocity dynamics. use velocity gain first! A

hard curve will make soft curves harder.

A soft curve will make hard notes softer. The mid position is neutral.

#### MIDI MACHINES SECTION

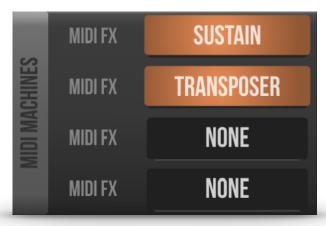

You can load a midi fx by clicking on an empty slot (when it displays "none")

#### -SUSTAIN

is used with a midicontroller connected.

- -the CC must be set to the same value as your pedal sends.
- -there are 3 modes of operation.
- 1) piano sustain

as long as the pedal is pressed, all notes reverberate.

You can use this to have piano like performances.

2) hold and switch to guitar

The notes sounding at the moment your pedal is pressed continue as long as the pedal is pressed, but no new midi notes are fed to the instrument.

You can use this to underlay your guitar with synth chords.

## -TRANSPOSE

is mostly used with a midicontroller connected.

-the CC must be set to the same value as your pedal sends.

There 3 modes of operation:

- 1. allways transpose set transposition with the transpose knobs.
- 2. transpose on pedal the transposition is activated the moment the pedal is pressed

The repeat function will repeat a sounding note transposed when the pedal is pressed.

3. transpose on velocity - the transposition is activated the moment a note is higher as the treshold

## -BASSLINE

can be used with a midicontroller connected.

<more info will be added>

#### **MIDI OUTPUT**

this option is available when the 2nd IAP "MIDI Output" is purchased. It will allow you to adress a midi port: this might a global used one like "virtual midi", to which all running synths will listen or a specifically adressed synth

**NEW:** This option is now saved per patch!

## **INSTRUMENT SECTION**

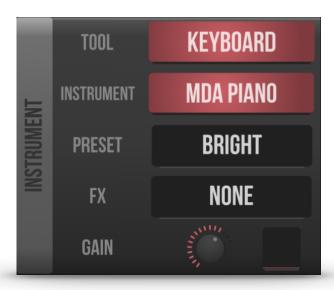

## -TOOL

here you can select the polyphonic tuner, a keyboard or chord wheel visualisation.

## -INSTRUMENT Select a builtin instrument to use. MDA Piano, MDA Epiano, JX10 AM synth and DX10 FM synth are available.

-FX
Apply a <u>builtin audio effect</u> to the instrument

## **GUITAR SECTION**

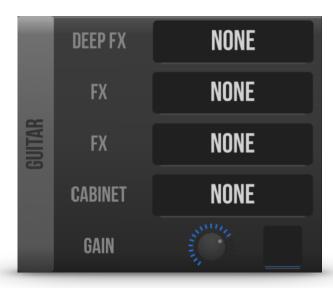

-DEEP FX Select a <u>builtin audio effect</u> to use before the amp

-AMP/FX Select an <u>amp or builtin audio effect</u>

-CABINET Apply an <u>impulse response to emulate a</u> <u>speaker/cabinet</u>.

-GAIN Set output volume for the guitar channel

## **MIXER SECTION**

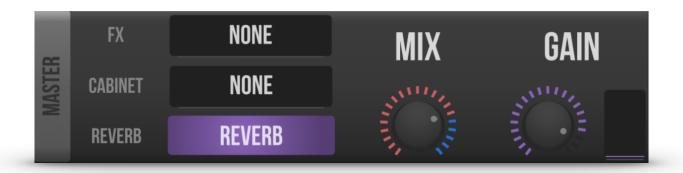

## -MASTER FX

Select a builtin audio effect to apply to the mix

## -CABINET

Apply an impulse response to emulate a speaker/cabinet.

## -REVERB

Apply an impulse response to simulate room/reverberation

## -MIX

the mix of instrument and guitar. Hard right for instrument, hard left for guitar only.

## -MASTER GAIN

set the output volume for the mix

# back to instrument section

Buildin MIDI Instruments MDA Piano MDA Epiano JX10 AM synth DX10 FM synth

#### **Builtin Audio FX**

The builtin audio effects set of MIDI Guitar enables you to combine your guitar and midi instruments in a creative way.

The list of builtin effects:

Direct opens up a clean guitarchannel when no other fx are loaded

Deep Expressor Intelligent drawbar filter and dynamics effect,

<u>Sweetspot</u> Guitar tone machine Compressor Classic compressor

JS9 Screamer JD1 Overdrive Flanger

Delay Chorus

Solid state amp

Tube Amp

## **Sweetspot**

New in MIDI Guitar 2.5: is our new compact guitartone machine!

It is not a simulation of a guitaramplifier, but it has everything you need to make inspiring clean and overdriven sounds.

The signal chain looks like this

Input -> noisegate -> gain -> bass -> focus eq -> limiter -> overdrive -> treble -> master

Gain higher values will push the signal into the limiter, giving you more sustain

and compressed output.

Noisegate get rid of noise when you are not playing.

mute your guitar string with your hand and set the knob so that your

guitar turns silent.

Attack At 0 the attack is kept to the normal limiter level, higher values will

increase the level. It is not the same knob as attack knobs found on

normal compressors: this one is really attack level!

Bass Determines at which frequency the low frequencies roll off.

It prevents the low frequencies from flooding your sound, especially with

higher gain settings.

|— Focus Boostlevel of the sweeping EQ. It is multipurpose: it can boost any band.

Higher values will push the signal into the limiter, even if gain is set low!

Freq — Chooses the frequency range to boost. The numbers displayed are the

corresponding midi note numbers of the filter's center frequency.

Overdrive Amount of overdrive: the maximum input signal here has always the same

level, the limiter has taken care of that!

Treble Used to reduce the overdrive edge, or is simply used as a clean high cut.

Master Outputlevel